# **LG 440G**Guía del usuario

- Es posible que parte del contenido de este manual no sea aplicable a su teléfono, en función del software o del proveedor de servicios.
- Copyright ©2012 LG Electronics, Inc. Todos los derechos reservados. LG y el logotipo de LG son marcas registradas de LG Group y sus entidades relacionadas. Todas las demás marcas son propiedad de sus respectivos titulares.

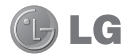

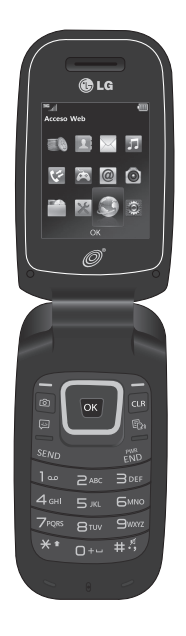

# Contenido

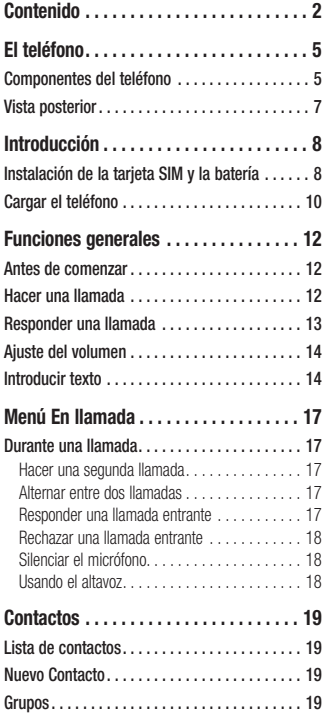

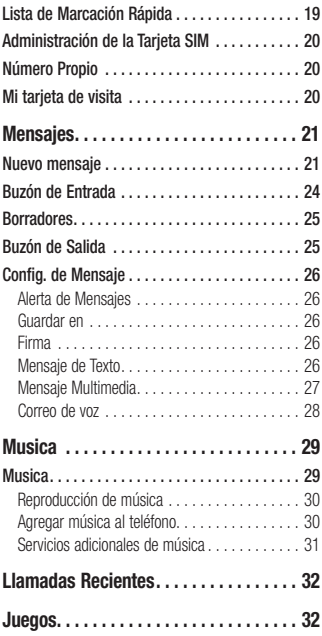

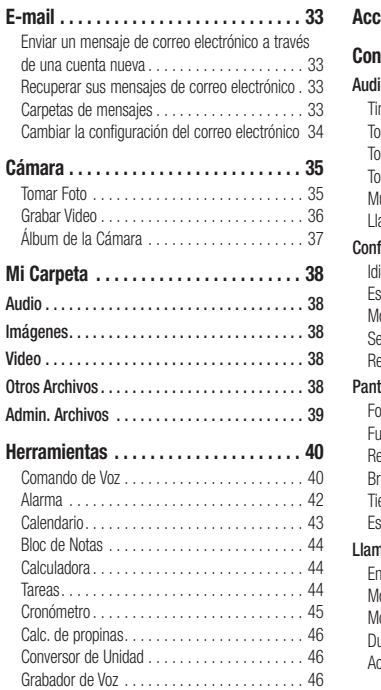

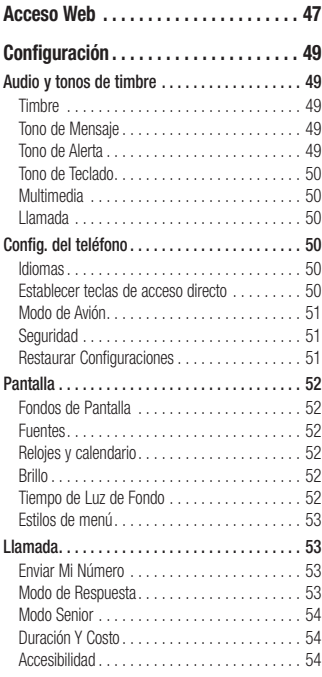

# **Contenido**

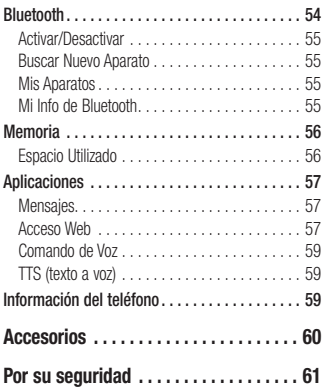

# **El teléfono Componentes del teléfono**

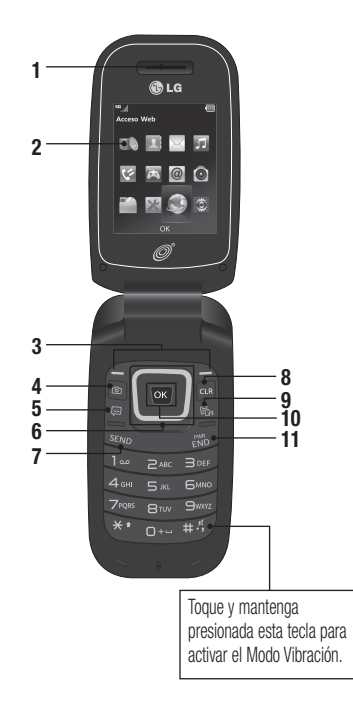

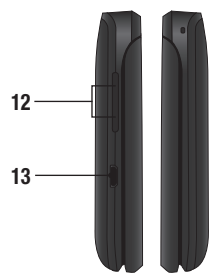

# **El teléfono**

- **1. Auricular:** Permite escuchar a la persona que llama.
- **2. Pantalla LCD principal:** Muestra a todo color los iconos de estado del teléfono, los elementos de los menús, los elementos web, la información web, las fotos y mucho más.

#### **3. Teclas Suave Derecha e Izquierda:**

Cada una de estas teclas ejecuta las funciones indicadas por el texto en pantalla ubicado justo sobre ellas.

- **4. Tecla de Cámara:** Permite activar la cámara y tomar fotografías.
- **5. Tecla rápida Mensaje:** pulse esta tecla para ir directamente a **Nuevo mensaje**.

#### **6. Teclas de Navegación**

- Funciones de la pantalla principal:

**The Juegos** 

Lista de contactos

Alarma

Música

 - En un menú: Permite desplazarse por los menús.

- **7. Tecla Enviar:** Oprima esta tecla en el modo de espera para acceder rápidamente a las llamadas entrantes, salientes y perdidas más recientes. También marca llamadas cuando introduce un número.
- **8. Tecla Borrar/Atrás:** Oprima esta tecla para regresar a la pantalla anterior. También puede mantener oprimida para activar la función Comando de voz.
- **9. Tecla Modo TTS:** Le permite activar o desactivar el modo TTS.
- **10. Tecla OK**: Seleccione opciones y menús.
- **11. Tecla Fin/Encender:** Permite encender o apagar el teléfono, finalizar llamadas o volver al modo de espera.
- **12. Teclas de Volumen:** Permiten controlar el volumen de los tonos de timbre cuando el teléfono está en modo de espera y el volumen del auricular durante una llamada.
- **13. Puerto para Cargador/USB:** Permite conectar un cargador u otros accesorios admitidos.

### **Vista posterior**

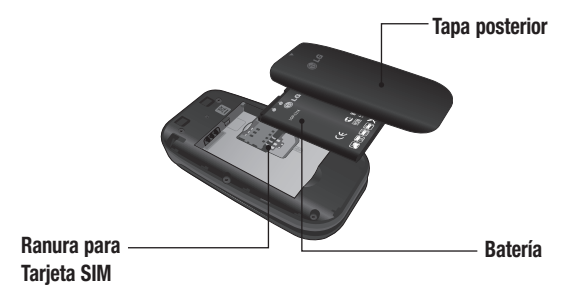

# **Introducción**

### **Instalación de la tarjeta SIM y la batería**

#### **1. Extraiga la tapa posterior**

 Coloque su pulgar en la parte superior de la tapa posterior y deslícela hacia abajo para extraerla.

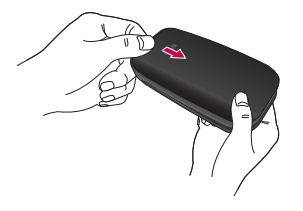

#### **2. Extraiga la batería**

 Sostenga el borde superior del teléfono y use la abertura de dedos cerca de la parte inferior de la batería para levantar la batería del teléfono.

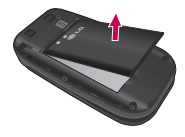

#### **Advertencia**

No retire la batería cuando el teléfono esté encendido porque puede dañarlo.

#### **3. Inserte la tarjeta SIM**

 Deslice la tarjeta SIM hasta colocarla en su ranura. Asegúrese de que el área de contactos dorados de la tarjeta esté orientada hacia abajo. Para retirar la tarieta SIM, tire suavemente hacia la dirección contraria.

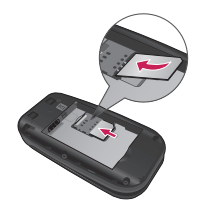

#### **4. Inserte la batería**

 Inserte primero la parte superior de la batería en el borde superior del compartimiento de la batería. Asegúrese de que el área de contacto de la batería esté alineada con los terminales del teléfono. Oprima la parte inferior de la batería hasta que encaje en su lugar.

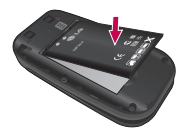

#### **5. Instale la tapa posterior**

Alinee la tapa posterior sobre el compartimiento de la batería y deslícela hacia arriba hasta que se trabe en su lugar.

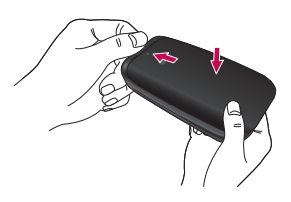

# **Introducción**

#### **Información y cuidado de la batería**

Siempre desconecte el cargador de la toma después de cargar completamente el teléfono para evitar el consumo de energía no necesario del cargador.

# **Cargar el teléfono**

Ubique el Puerto para Cargador/USB en el lado izquierdo del teléfono LG 440G de LG. Inserte el conector del cargador en el teléfono (el lado "B" del conector debe orientarse hacia arriba al conectarlo en el teléfono) y luego enchufe el cargador en la toma de la pared. El teléfono LG 440G de LG deberá cargarse hasta que aparezca en la pantalla un mensaje que indique que la batería está totalmente cargada.

#### **Importante**

Debe insertar la batería antes de cargarla.

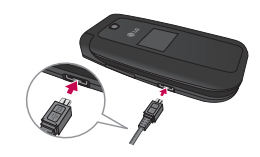

#### **Advertencia**

El uso de accesorios no autorizados podría dañar el teléfono y anular la garantía.

### **Iconos en pantalla**

La tabla debajo describe varios indicadores o iconos que aparecen en la pantalla de visualización del teléfono.

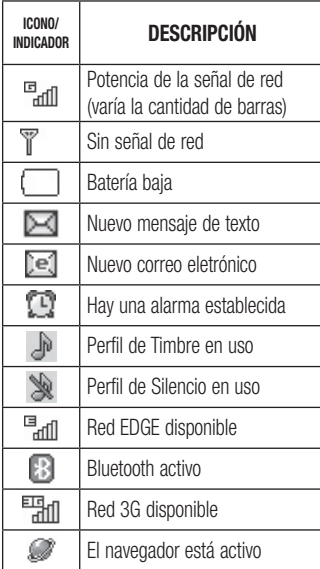

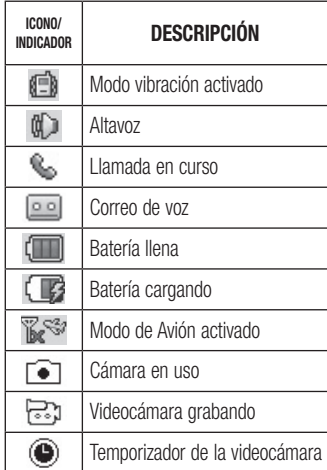

# **Antes de comenzar Funciones generales**

Recuerde que puede seleccionar los iconos de menú en la pantalla Menú utilizando las teclas numéricas si establece Estilos de menú como **Lista**. Si establece Estilos de menú como **Icono**, sólo puede utilizar las Teclas de Navegación para seleccionar los iconos del menú.

# **Hacer una llamada**

- **1** Asegúrese de que el teléfono esté encendido.
- **2** Ingrese un número de teléfono, incluido el código de área. Para modificar un número que aparece en la pantalla de visualización, sólo tiene que oprimir la Tecla Borrar/Atrás **due** y borrar los dígitos, de a uno por vez.
	- ► Mantenga oprimida la Tecla Borrar/ Atrás **Que para borrar todo el número.**
- **3** Oprima la Tecla Enviar *SEND* para llamar al número seleccionado.
- **4** Para finalizar la llamada, oprima la Tecla Fin/Encender ...

### **Hacer una llamada con la Tecla Enviar**

- **1** Oprima la Tecla Enviar **SEND** y aparecerán los historiales de las llamadas recibidas, realizadas y perdidas más recientes.
- **2** Resalte el número que desea usar con las Teclas de Navegación.
- **3** Oprima la Tecla Enviar **SEND**

### **Hacer llamadas internacionales**

- **1** Mantenga oprimida la tecla **p** + v aparecerá "+", el carácter de larga distancia internacional.
- **2** Introduzca el código de país, el código de área y el número de teléfono.
- **3** Oprima la Tecla Enviar **SEND**

### **Finalizar una llamada**

Para finalizar una llamada, oprima la Tecla Fin/Encender ...

### **Hacer una llamada desde contactos**

Es posible guardar nombres de personas y números de teléfono a los que llama con frecuencia en la tarieta SIM y también la Lista de Contactos.

Se puede marcar un número con sólo resaltar un nombre de la Lista de Contactos y oprimir la Tecla Enviar savo.

- **1** Oprima la Tecla de Navegación inferior **La Contrary para acceder a la Lista de** Contactos.
- **2** Resalte el Contacto y oprima la Tecla Enviar **SEND**

### **Responder una llamada**

Al recibir una llamada, el teléfono suena y/o vibra y una notificación aparece en la pantalla. Si la persona que llama puede ser identificada, se mostrará el número de teléfono (o el nombre, si almacenado en la Contactos).

- **1** Oprima la Tecla Enviar **SENG O** la Tecla Suave Izquierda **Aceptar** para contestar una llamada entrante. Si el **Modo de Respuesta** se ha establecido en **Cualquier tecla** ( **Menú** > **Configuración** > **Llamada** > **Modo de Respuesta**), puede oprimir cualquier tecla para responder la llamada, excepto la Tecla Fin/Encender **and** , la Tecla Suave Derecha o las Teclas de Volumen.
- **2** Para finalizar la llamada, oprima la Tecla Fin/Encender  $\sqrt{25}$ .

#### **Nota**

Puede responder una llamada mientras usa otras funciones del menú.

# **Ajuste del volumen Funciones generales**

Si desea ajustar el volumen de los auriculares durante una llamada, use las Teclas de Volumen del teléfono.

En el modo de inactividad, puede ajustar el volumen del timbre con las Teclas de Volumen.

### **Modo vibración (Rápido)**

El Modo vibración se puede activar al mantener oprimida la tecla  $+3$ .

### **Potencia de la señal**

Si está dentro de un edificio, ubicándose cerca de una ventana puede mejorar la recepción. Se puede conocer la potencia de la señal a través del indicador de señal que aparece en la pantalla de visualización del teléfono.

# **Introducir texto**

Puede introducir caracteres alfanuméricos usando el teclado del teléfono. Por ejemplo, ya sea para guardar nombres en la Lista de Contactos, escribir un mensaje o planeando actividades en el calendario, es necesario introducir texto.

### **Cambio del modo de entrada de texto**

Para cambiar el modo de entrada de texto, oprima \* al encontrarse en un campo de entrada de texto.

Puede comprobar el modo de entrada de texto actual en la parte superior derecha de la pantalla.

El teléfono cuenta con los siguientes modos de entrada de texto.

### **Modo ABC**

Este modo le permite introducir letras oprimiendo la tecla etiquetada con la letra requerida.

### **Modo 123 (Modo de números)**

Introduzca los números oprimiendo la tecla una vez por número. Para cambiar al modo 123 en un campo de entrada de texto, oprima la tecla \*\* hasta que se muestre el modo 123 en la esquina superior derecha.

### **Modo símbolo**

El modo símbolo le permite introducir varios símbolos o caracteres especiales. Para introducir un símbolo, oprima la tecla **. Use las Teclas de Navegación para** resaltar el símbolo que desea y oprima la Tecla OK **OK** 

### **Uso del modo ABC**

Utilice las teclas alfanuméricas para introducir el texto.

**1** Oprima la tecla que tenga impresa la letra deseada.

**2** Para insertar un espacio, oprima la tecla una vez. Para borrar letras, oprima la Tecla Borrar/Atrás **ca.** Mantenga oprimida la Tecla Borrar/Atrás para borrar todo el texto introducido.

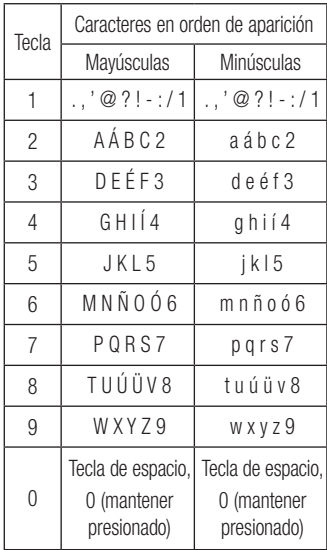

# **Funciones generales**

### **Uso del modo 123 (modo de números)**

El modo 123 le permite introducir números en un mensaje de texto (un número de teléfono, por ejemplo) con mayor rapidez. Oprima las teclas correspondientes a los dígitos que quiere marcar y luego regrese manualmente al modo de entrada de texto que corresponda.

# **Durante una llamada Menú En llamada**

El teléfono brinda una cantidad de funciones de control que pueden utilizarse durante una llamada. Para acceder a estas funciones durante una llamada, oprima la Tecla Suave Izquierda **Opcions**.

### **Hacer una segunda llamada**

Es posible seleccionar un número de la Contactos y hacer una segunda llamada.

- **1** Oprima la Tecla Suave Izquierda **Opcions** y seleccione **Contactos**.
- **2** Resalte el contacto y oprima la Tecla Enviar service para hacer una segunda llamada.

### **Alternar entre dos llamadas**

Cuando existen dos llamadas activas, puede alternar entre una y otra a través uno de los siguientes tres métodos:

- $\triangleright$  Oprima la Tecla Enviar  $\frac{1}{\sqrt{2}}$
- ▶ Oprima la Tecla Suave Izquierda **Opcions y** luego seleccione **Intercambiar llamadas**.

 $\triangleright$  Oprima la Tecla de Navegación hacia arriba o abajo.

### **Responder una llamada entrante**

Para responder una llamada entrante cuando el teléfono está sonando, oprima la Tecla Enviar **SENO** . El teléfono también puede advertirle que tiene una llamada entrante mientras está respondiendo otra llamada. Suena un tono en el auricular y la pantalla muestra que una segunda llamada está en espera. Esta función, conocida como **Llamada En Espera**, sólo estará disponible si su red la admite.

Si la llamada en espera está activada, es posible poner en espera la primera llamada y contestar la segunda oprimiendo la Tecla Enviar senol.

# **Menú En llamada**

### **Rechazar una llamada entrante**

Es posible rechazar una llamada entrante y no contestarla al oprimir la Tecla Fin/ Encender  $\sqrt{25}$ .

### **Silenciar el micrófono**

Durante una llamada, puede silenciar el micrófono si oprima la Tecla Suave Derecha **Silencio**. Se puede anular el silencio del teléfono al oprimir la Tecla Suave Derecha **No sil**. Si silencia el teléfono, la persona que lo llama no podrá oírlo, pero usted sí la oirá.

### **Usando el altavoz**

Durante una llamada puede usar el altavoz integrado si oprima la Tecla OK **Enc Altvz**.

El altavoz se desactiva automáticamente cuando finaliza la llamada.

#### **Advertencia**

Debido al aumento en el nivel del volumen, no coloque el teléfono cerca de su oído mientras está activado el altavoz.

# **Lista de contactos Contactos**

Este menú permite guardar y administrar información sobre las direcciones de los contactos. La Lista de contactos le permite agregar nuevas direcciones o buscar las direcciones de contactos guardadas por nombre.

Para acceder Lista de contactos, desde la pantalla de espera, oprima la Tecla Suave Izquierda **Menú**, **Contactos** y **Lista de contactos**.

### **Nuevo Contacto**

Este menú permite agregar un nuevo contacto a la Lista de contactos. También puede introducir información sobre los contactos, como nombres, números de teléfono, direcciones de correo electrónico, información sobre el grupo, notas, tonos de timbre y una imagen de identificación del contacto.

Para acceder Nuevo Contacto, desde la pantalla de espera, oprima la Tecla Suave Izquierda **Menú**, **Contactos** y **Nuevo Contacto**.

# **Grupos**

Este menú permite administrar información sobre los grupos. También puede configurar un tono de timbre para un grupo determinado.

Cuando reciba una llamada de una dirección de contacto perteneciente a ese grupo y no haya un tono de timbre configurado para esa dirección de contacto específica, escuchará el tono de timbre elegido.

Para acceder Grupos, desde la pantalla de espera, oprima la Tecla Suave Izquierda **Menú**, **Contactos** y **Buy Grupos**.

# **Lista de Marcación Rápida**

Este menú permite configurar los números de marcación rápida. Se puede seleccionar un número del 2 al 9 como marcación rápida.

Para acceder Lista de Marcación Rápida, desde la pantalla de espera, oprima la Tecla Suave Izquierda **Menú**, **Contactos** y **Lista de Marcación Rápida**.

### **Administración de la Tarjeta SIM Contactos**

Este menú permite copiar información de la tarieta SIM al teléfono y viceversa. Si un nombre es duplicado durante la función de copiar, la información también se duplica. También puede borrar información de la tarjeta SIM.

Para acceder Administración de la Tarjeta SIM, desde la pantalla de espera, oprima la Tecla Suave Izquierda **Menú**, **Contactos** y **Administración de la Tarjeta SIM**.

# **Número Propio**

Muestra los números de teléfono almacenados en la tarjeta SIM. Para acceder Número Propio, desde la pantalla de espera, oprima la Tecla Suave Izquierda **Menú**, **Contactos** y **Número Propio**.

# **Mi tarjeta de visita**

Este menú muestra su tarieta de visita almacenada en su teléfono. También puede borrarla o editarla.

Para acceder Mi tarjeta de visita, desde la pantalla de espera, oprima la Tecla Suave Izquierda **Menú**, **Contactos** y **Mi tarjeta de visita**.

# **Mensajes**

Este menú incluye funciones relacionadas con los servicios SMS (servicio de mensajes cortos), MMS (servicio de mensajes multimedia) y Correo de Voz, así como con los mensajes de servicio de la red.

### **Nuevo mensaje**

- **1** Desde la pantalla de espera, oprima la Tecla Suave Izquierda **Menú**.
- **2** Seleccione **Mensajes**.
- **3** Oprima **Nuevo mensaje**.  $\Omega$

Simplemente oprima la Tecla Rápida Mensaje **desde la pantalla de espera.** 

#### **Nota**

Si inserta un archivo de imagen, audio o video al escribir un mensaje multimedia, el tiempo de carga del archivo será de unos 5 segundos. No podrá activar ninguna tecla durante el tiempo de carga. Cuando se complete la carga del archivo, podrá escribir un mensaje de multimedia.

#### **Editar un mensaje**

Las siguientes opciones están disponibles al editar un mensaje.

#### **Usando Insertar**

Mientras introduzca texto, oprima la Tecla Suave Derecha **Insertar**. Las siguientes opciones están disponibles:

- **Símbolo:** Permite insertar varios símbolos en el mensaje. Desplácese por las páginas con la Tecla Suave Izquierda v la Tecla Suave Derecha
- **Example 3** Imagen: Permite seleccionar una imagen e insertarla usando las Teclas de Navegación. Se puede obtener una vista previa de la imagen seleccionada al oprimir la Tecla Suave Derecha **Ver**.
- ▶ **Audio:** Permite insertar un archivo de audio de los archivos de audio guardados.
- ► Video: Permite insertar un clip de video de los archivos de video guardados.
- **Tomar otra foto:** Puede tomar e insertar una foto en su mensaje.

# **Mensajes**

- **Grabar nuevo audio: Permite grabar un** nuevo clip de audio al presionar la Tecla OK **Grabar**. Antes de comenzar la grabación, oprima la Tecla Suave Izquierda **Opciones** para configurar las opciones (a continuación). Después de grabar el nuevo clip de audio. puede borrarlo al oprimir la Tecla Suave Izquierda **Descartar**.
	- **Calidad: Permite establecer la** calidad del audio en **Fino**, **Normal** o **Economía**.
	- **Grabar otro video:** Puede grabar un nuevo video oprimiendo la Tecla OK **Rec.** Cuando finalice la grabación, presione la Tecla OK **Insertar**.
	- **Diapositiva: Permite insertar otra** diapositiva antes o después de la diapositiva actual.

#### **E** Plantilla

**• Texto:** Permite introducir las frases que usa con más frecuencia en los mensajes de texto fácilmente.

- **Multimedia:** Permite crear plantillas multimedia preestablecidas ( **Menú** > **Mensajes** > **Config. de Mensaje** > **Mensaje Multimedia** > **Plantillas MMS** > **Nuevo**).
- **Firma:** Permite insertar la firma que haya creado.
- ► Más: Permite insertar vCard, vCalendar, vNote, vTask o Contacto.

#### **Nota**

vCard, vCalendar, vNote y vTask se crean por las funciones Contactos, Calendario, Bloc de Notas y Tareas, respectivamente. Consulte las secciones Herramientas y Contactos de este manual si desea conocer más información.

#### **Usar opciones**

Mientras introduce texto, oprima la Tecla Suave Izquierda **Opciones**.

- t**Modo de entrada de texto:** Establece el modo de entrada de texto. Si desea conocer más detalles al respecto, consulte la sección Introducir texto (página 14).
- t**Ajustes de entrada de texto**
	- **Idioma de entrada de texto:** Permite establecer el idioma de entrada de texto en inglés o español.
	- **Lista de palabras T9 más probables:**  Muestra las palabras más probables a medida que escribe.
	- **Predicción de palabra T9:** Permite que el teléfono prediga la siguiente palabra cuando escribe en modo T9.
	- **Diccionario T9:** Permite agregar, eliminar, restaurar y modificar las palabras.

**Guardar en Borradores:** Guarda el mensaje en Borradores.

**Cancelar mensaje:** Permite salir del modo de entrada de texto sin guardar el mensaje.

#### **Enviar un mensaje**

Una vez completado el mensaje oprima la Tecla OK **<sup>OK</sup>** Enviar para seleccionar un destinatario.

- . Introduzea los destinatarios Para obtener más opciones, oprima la Tecla Suave Izquierda **Opciones**. En este menú, puede elegir una de las siguientes opciones.
	- **Introducir el número:** Permite introducir el número telefónico con el teclado.
	- **Introducir e-mail:** Permite introducir la dirección de correo electrónico en lugar del número de teléfono.
	- **Insertar símbolo:** Permite introducir símbolos.
	- **Grupos:** Muestra los contactos en los grupos guardados.
	- **Mensajes recientes:** Permite elegir un contacto de los mensajes recientes.
	- **Llamadas Recientes:** Permite elegir un contacto de las llamadas recientes.

# **Mensajes**

- **Opciones de entrega:** Permite elegir entre las opciones Agregar a CC y Agregar a CCO.
- **Guardar en Borradores:** Permite guardar el mensaje seleccionado en **Borradores**
- **Modo de entrada de texto**
- **Ajustes de entrada de texto**
- **Cancelar mensaje:** Permite cancelar el mensaje.

# **Buzón de Entrada**

Se le dará una alerta cuando reciba un mensaje. Los mensajes nuevos se almacenan en el Buzón de Entrada. En el Buzón de Entrada, puede identificar cada mensaje mediante iconos. Si se le notifica que recibió un mensaje multimedia, puede descargar todo el mensaje multimedia seleccionándolo en el Buzón de Entrada.

Para acceder al Buzón de Entrada, desde la pantalla de espera, oprima la Tecla Suave Izquierda **Menú** > **Mensajes** > **Buzón de Entrada**.

Al presionar la Tecla Suave Derecha **Resp.**, puede responder al remitente del mensaje.

Mientras está viendo el Buzón de Entrada, oprima la Tecla Suave Izquierda **Opciones** para las siguientes opciones:

- **Agregar a contacto:** Permite guardar el número de teléfono del remitente en la Lista de Contactos.
- ► **Borrar:** Permite borrar el mensaje actual.
- **Reenviar:** Permite reenviar el mensaje seleccionado a otra persona.
- ► Copiar en SIM: Permite copiar en el teléfono o la tarjeta SIM según la ubicación en la que esté almacenado el mensaje de texto.
- ► Mover a la tarieta SIM: Se puede mover al teléfono o a SIM dependiendo del lugar donde esté almacenado el mensaje de texto.
- **Execcionar varios:** Permite seleccionar varios mensajes.
- **Cordenar por:** Permite ordenar los mensajes por fecha, remitente, leído/no leído o asunto.
- **Detalles del mensaje:** Permite ver información sobre los mensajes recibidos como tipo de mensaje, asunto, dirección del remitente y hora del mensaje.
- ► Borrar todos los mensaies leídos: Permite borrar todos los mensajes leídos.

### **Borradores**

Le permite ver y editar los mensajes guardados como borradores.

Para acceder Borradores, desde la pantalla de espera, oprima la Tecla Suave Izquierda **Menú**, **Mensajes** y **Borradores**. Oprimiendo la Tecla Suave Derecha **Borrar**, le permite eliminar el mensaje. Mientras está viendo Borradores, oprima la Tecla Suave Izquierda **Opciones** para las siguientes opciones:

- **Seleccionar varios:** Permite seleccionar varios mensajes de la lista para borrar.
- **Detalles del mensaje:** Permite ver los detalles del mensaje.

# **Buzón de Salida**

El Buzón de Salida es la ubicación en la que se almacenan los mensajes enviados recientemente. Al oprimir la Tecla Enviar

**SEND**, puede realizar una llamada al número del destinatario del mensaje seleccionado.

Si el mensaje no envía del Buzón de Salida, recibirá una alerta de sonido junto con un aviso de falla de envío del mensaje en la pantalla.

Se reintentará enviar el mensaje fallido y, después de dos intentos sin éxito, ya no volverá a enviarlo en forma automática. Para acceder al Buzón de Salida, desde la pantalla de espera, oprima la Tecla Suave Izquierda **Menú**, **Mensajes** y **Buzón de Salida**.

# **Mensajes**

Las siguientes opciones son disponible para el Buzón de Salida al oprimir la Tecla Suave Izquierda **Opciones**:

- **La Ver estado:** Muestra el estado del mensaje.
- **Borrar:** Borra el mensaje seleccionado.
- Editar: Permite editar el mensaje seleccionado.
- **Seleccionar varios:** Permite seleccionar varios mensajes de la lista para borrar.
- **Drdenar por:** Permite ordenar los mensajes Buzón de Salida por remitente o fecha.
- **Detalles del mensaje:** Permite ver los detalles del mensaje.

Presione la tecla de función derecha **Reenviar** para enviar el mensaje seleccionado a otra persona.

# **Config. de Mensaje**

Para acceder Config. de Mensaje, desde la pantalla de espera, oprima la Tecla Suave Izquierda **Menú**, **Mensajes** y **Config. de Mensaje**.

### **Alerta de Mensajes**

Permite establecer los Sonidos, Volumen, Tipo de Alerta e Intervalo de la alerta.

### **Guardar en**

Permite elegir si desea guardar en la Tarjeta SIM o el Teléfono.

### **Firma**

Permite crear, editar y borrar su firma, la cual puede configurarse para enviar con sus mensajes enviados.

### **Mensaje de Texto**

Permite establecer sus preferencias para mensajes de texto.

Las siguientes opciones son disponibles:

**Plantillas de texto:** Mensaies predefinidos que se pueden enviar rápidamente.

Oprima la Tecla Suave Izquierda **Opciones** para acceder a las siguientes opciones:

- **Enviar: Permite enviar la plantilla** seleccionada vía Mensaje.
- **Borrar:** Permite borrar el mensaje de plantilla seleccionado.
- **Editar:** Permite editar el mensaje de la plantilla seleccionada.
- **Borrar todo:** Permite borrar todos los mensajes de la carpeta.
- t **Cancelar:** Cancela la plantilla que estaba creando.
- **EXECUTE:** Número de centro de mensajes: Permite ver y editar el número de teléfono para el centro de mensajes. No edite a menos que sea indicado por su proveedor de servicio.
- **Example 2 Puerta de Enlace de Email: Permite** ver y editar el número de teléfono de la Puerta de enlace de correo electrónico. No edite a menos que sea indicado por su proveedor de servicio.
- **Insertar firma:** Permite activar of desactivar la función Firma.

### **Mensaje Multimedia**

Permite establecer sus preferencias para mensajes multimedia.

Las siguientes opciones son disponibles:

- ▶ Plantillas MMS: Permite agregar, editar y borrar plantillas multimedia. Presione la Tecla Suave Derecha **Nuevo** para crear una plantilla nueva. Oprima la Tecla Suave Izquierda **Opciones** para acceder a las siguientes opciones disponibles:
	- **Modo de entrada de texto: Establece** el modo de entrada de texto. Si desea conocer más detalles al respecto, consulte la sección Introducir texto (página 14).
	- t**Ajustes de entrada de texto**
	- **Idioma de entrada de texto:** Permite establecer el idioma de entrada de texto en inglés o español.
	- **Lista de palabras T9 más probables:**  Muestra las palabras más probables a medida que escribe.

# **Mensajes**

- **Predicción de palabra T9:** Permite que el teléfono prediga la siguiente palabra cuando escribe en modo T9.
- **Diccionario T9:** Permite agregar, eliminar, restaurar y modificar las palabras.
- **Cancelar:** Permite salir del modo de entrada de texto sin guardar el mensaje.

### **Correo de voz**

Este menú le permite configurar el número del centro de correo de voz si esta función es admitida por. Verifique con los detalles de su servicio para poder configurar el teléfono correctamente.

# **Musica Musica**

Puede acceder Música oprimiendo la Tecla Suave Izquierda **Menú** y seleccione **Musica.**

Las siguientes opciones están disponibles:

- **Todas Las Canciones:** Permite ver todas las canciones de la biblioteca de música.
- **Listas de Reproducción:** Permite crear listas de reproducción.
- Ź**Artistas:** Muestra la lista de artistas de todas las canciones de la biblioteca de música y todas las canciones del artista que elija.
- Ź**Álbumes:** Muestra la lista de álbumes de todas las canciones de la biblioteca de música y todas las canciones del álbum que elija.
- ► Géneros: Muestra la lista de géneros de todas las canciones de la biblioteca de música y todas las canciones de un género específico.

**Exerción Aleatoria: Permite** reproducir todas las canciones de la biblioteca de música en orden aleatorio.

#### **Sugerencia**

El reproductor de música reproduce formatos como MP3, AAC, AAC+ y WMA.

#### **Nota**

Es probable que los archivos de música estén protegidos por las leyes de derecho de autor y propiedad intelectual. Antes de descargar o copiar archivos, asegúrese de cumplir con las condiciones de uso de las leyes de materiales.

# **Musica**

### Reproducción de música

Para escuchar la música que tiene en su teléfono, siga estos pasos sencillos y rápidos:

- 1 Oprima la Tecla Suave Izquierda Menú para abrir el menú principal.
- 2 Seleccione Musica y elija entre Reproduciendo Ahora, Todas Las Canciones, Listas de Reproducción, Artistas, Álbumes y Géneros para seleccionar su música o simplemente puede seleccionar Reproducción Aleatoria para reproducir las canciones en orden aleatorio.
- Oprima la Tecla OK **OK Reprod./** Pausa la canción seleccionada. Durante la reproducción, oprima la Tecla de Navegación hacia arriba o abajo para cambiar el volumen y hacia la izquierda o derecha para ir a la canción siguiente o anterior.
- Mientras reproduce música, oprima la Tecla Suave Izquierda **Opciones** para acceder a otras funciones del teléfono mientras la música continúa.

### Agregar música al teléfono

Pueden agregarse archivos de música al teléfono usando cualquiera de los siguientes métodos:

- Descargar música y tonos de timbre de la red de directamente al teléfono.
- Desde la computadora usando servicios de suscripción de música.

#### Nota

Algunos sitios manejan grandes volúmenes de datos (por ejemplo, vistas previas mediante transmisión por secuencias). Por eso, sería conveniente que el usuario contara con un plan de datos ilimitado antes de usar estos servicios, para evitar gastos basados en el uso de datos.

Es posible que se apliquen cargos adicionales al descargar música, timbres, etc.

### **Servicios adicionales de música**

Es posible que haya otras aplicaciones de música de precargadas o disponibles para el teléfono, que le permitirán:

- Identificar el nombre, el artista y el álbum de una canción a partir de una canción de muestra.
- · Escuchar el último tema clásico, jazz, pop o rock donde quiera que vaya.
- . Ver los más recientes videos musicales
- $\bullet$  Ver noticias e información sobre música
- Cortar a su qusto tonos de timbre de las partes preferidas de sus canciones favoritas, etc.

# **Llamadas Recientes Juegos**

Este menú le permite ver la lista de llamadas recibidas recientemente.

Para acceder a Llamadas Recientes desde la pantalla de espera, oprima la Tecla Suave Izquierda **Menú** y **Llamadas Recientes**.

Puede acceder a la lista de Todas Llamadas, Llamadas Perdidas, Llamadas Realizadas y Llamadas Recibidas.

Este menú permite descargar o acceder a varios Juegos.

Para acceder a Juegos desde la pantalla de espera, oprima la Tecla Suave Izquierda **Menú** y **Juegos**.

# **E-mail**

#### **Enviar un mensaje de correo electrónico a través de una cuenta nueva**

Para enviar o recibir correo electrónico, debe configurar una cuenta de correo electrónico.

- 1 Oprima la Tecla Suave Izquierda **Menú,** seleccione **E-mail** y elija la cuenta que desee usar.
- **2** Oprima la Tecla Suave Izquierda **Opcions** y elija **Escribir e-mail**  para escribir un correo electrónico.
- **3** Introduzca la dirección del destinatario en el campo **Para**. Luego use la Tecla de Navegación inferior para acceder los campos Asunto y Mensajes.
- **4** Ingrese el texto con su teclado y oprima la Tecla OK **Enviar** para enviar el correo electrónico.

#### **Recuperar sus mensajes de correo electrónico**

- **1** Presione la tecla de función izquierda **Menú** y seleccione **E-mail**.
- **2** Seleccione la cuenta que desee utilizar.

**3** Presione la tecla de función izquierda **Opcions** y seleccione **Actualiz** para conectarse con su cuenta de correo electrónico y sus mensajes nuevos.

#### **Nota**

Puede recuperar sus mensajes de correo electrónico manualmente si Direct Push está desactivado.

### **Carpetas de mensajes**

Abra **E-mail**, oprima la Tecla Suave Izquierda **Opcions** y seleccione **Buzón de e-mail.** La lista de las carpetas se muestra

**Escribir e-mail:** Permite crear un mensaje nuevo.

**Buzón de Entrada:** Todos los mensajes de correo electrónico recibidos se guardarán en el Buzón de Entrada. Desde aquí puede responder, reenviar y realizar otras acciones.

**Borradores:** Si no tiene tiempo para terminar de escribir un correo electrónico, puede guardar aquí lo que escribió hasta ese momento.

# **E-mail**

**Buzón de Salida:** Esta es una carpeta de almacenamiento temporal que se utiliza cuando se están enviando los mensajes de correo electrónico o en la que se almacenan los mensajes que no se pudieron enviar.

**Enviado:** Las copias de todos los mensajes de correo electrónico enviados se guardarán en esta carpeta.

**Basura:** Todos los mensajes de correo electrónico que se eliminen se colocan en la carpeta Basura.

#### **Cambiar la configuración del correo electrónico**

- 1 Oprima la Tecla Suave Izquierda **Menú**, seleccione **E-mail** > Tecla Suave Izquierda **Opcions** > **Buzón de e-mail** > **Opcions** > **Configuraciones.**
- 2 **Establezca cualquier de las siguientes** opciones.

**Cuentas:** Puede editar la configuración de la cuenta de correo electrónico.

**Plan:** Permite configurar el horario de E-mail.

**Notificación:** Elija si desea o no recibir un aviso cuando tenga un correo electrónico nuevo.

**Cuenta predeterminada:** Seleccione la cuenta predeterminada para escribir mensajes de correo electrónico.

**Firma:** Cree una firma para el correo electrónico y active esta función.

# **Cámara**

Para acceder Cámara desde la pantalla de espera, oprima la Tecla Suave Izquierda **Menú** y seleccione **Cámara.**

### **Tomar Foto**

Con la cámara en su teléfono, puede tomar fotografías de personas o acontecimientos cuando esté en movimiento. Además, puede enviar fotografías a otras personas en un mensaje de imagen.

Las siguientes opciones aparecen (como iconos) en la pantalla.

- **► <b>***ES* Álbum: Permite ver los archivos de imagen y video guardados.
- **► বিয় Video:** Permite acceder a la aplicación de video y grabar un clip de video.
- Capturar: Permite capturar la imagen.
- ► **El Zoom:** Permite establecer el nivel de zoom.
- **E** Brillo: Permite establecer el brillo.

Oprima la Tecla Suave Izquierda **Config.** para las siguientes opciones:

#### **Ficha Vista previa.**

- $\blacktriangleright$  **Tamaño de imagen:** La imagen se puede capturar con la resolución 1280\*960, 640\*480, 320\*240.
- Efectos de color: Incluve las opciones Apagado, Bl. y negr, Sepia o Negativo.
- **Balance de blancos:** Permite establecer el balance de blancos en Auto, Luz de día, Nublado, Iluminar e Interior.
- **Modo nocturno :** Permite Encendido o Apagado el Modo nocturno.
- **Femporizador:** Puede establecer el temporizador en Apagado, 3 segundos, 5 segundos o 10 segundos.
- ► Modo de disparo
	- **Normal:** Este ajuste como modo normal de la cámara.
	- **Toma continua:** Esta función es ideal para tomar fotos de objetos en movimiento o de eventos deportivos. El disparo continuo está disponible solamente en el modo QVGA (320\*240) y permite establecer 3, 6 y 9 disparos por evento.

# **Cámara**

**► Calidad de imagen:** La calidad de la imagen puede fijarse a Super fino, Fino o Normal.

#### **Ficha Otros**

- $\triangleright$  **Tonos de obturador:** Se pueden establecer en Tono 1, Tono 2, Tono 3 o Apagado.
- **Restablecer ajustes:** Permite utilizar la configuración predeterminada.

#### **Uso del zoom**

En el modo Cámara, puede acercar o alejar la imagen con las Teclas de Volumen inferior y superior. La escala máxima del zoom depende de la resolución, de la siguiente manera.

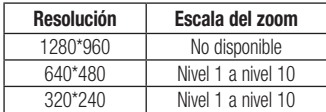

### **Grabar Video**

El teléfono permite grabar un clip de video. Antes de iniciar la grabación, oprima la Tecla Suave Izquierda **Config.** para establecer las opciones de configuración. Las siguientes opciones aparecen (como iconos) en la pantalla.

- **►** *e* **Álbum:** Permite ver los archivos de imagen y video guardados.
- **Follento:** Permite pasar a la función Cámara para tomar una foto.
- Grabar: Inicia la grabación del video.
- ► **E. Zoom:** Permite establecer el nivel de zoom.
- **E** Brillo: Permite establecer el brillo.

Oprima la Tecla Suave Izquierda **Config.** para las siguientes opciones:

#### **Ficha Vista previa**

- Efectos de color: Incluye las opciones Apagado, Bl. y negr, Sepia o Negativo.
- **Balance de blancos:** Permite establecer el balance de blancos en Auto, Luz de día, Nublado, Iluminar e Interior.
- Ź**Calidad de video:** Permite establecer la calidad del video. Incluye opciones para Super fino, Fino, Normal.
- **Duración:** Permite establecer la duración de la grabación entre las opciones Modo general o Modo de video MMS.

#### **Ficha Otros**

- **Tonos grabación:** Permite activar o desactivar los tonos de grabación.
- **Restablecer ajustes: Permite** restablecer los valores predeterminados de la videocámara.

#### **Nota**

En el modo Grabar Video, puede ajustar la escala del zoom con las Teclas de Volumen inferior y superior. La escala del zoom tiene un rango de Nivel 1 a Nivel 9.

### **Álbum de la Cámara**

Puede ver las fotos y los videos capturados con la cámara. Cuando se resalta un archivo y se oprima la Tecla Suave Izquierda **Opciones**, se presentan las siguientes opciones:

**Usar como/Enviar vía/Imprimir mediante Bluetooth/Borrar/Renombrar/ Seleccionar varios/Información del archivo**.

Para archivo de video:

**Enviar vía/ Borrar/ Renombrar/ Seleccionar varios/ Información del archivo**.

# **Mi Carpeta**

# **Audio**

Para acceder Audio, desde la pantalla de espera, oprima la Tecla Suave Izquierda

**Menú**, Mi Carpeta y **Audio**.

- ▶ Comprar tonos de timbre: Permite comprar tonos de timbre.
- ► Grabar Voz: Permite grabar notas de voz.
- $\blacktriangleright$  Los archivos de audio guardados aparecen en la lista.

# **Imágenes**

Para acceder Imágenes, desde la pantalla de espera, oprima la Tecla Suave Izquierda

**Menú**, Mi Carpeta e **ZAK Imágenes**.

- ► **Comprar gráficos:** Lo conecta con el sitio de descarga de gráficos de color de.
- **Tomar Foto:** Permite tomar una foto
- $\triangleright$  Se muestran los archivos de imagen guardados en el teléfono.

# **Video**

Para acceder Video, desde la pantalla de espera, oprima la Tecla Suave Izquierda

- **Menú, Mi Carpeta** y **Box** Video.
- ► Grabar Video : Permite grabar un video.
- $\blacktriangleright$  Se muestran los archivos de video guardados en el teléfono.

# **Otros Archivos**

Los archivos de formato indefinido (como .vcs, .vcf, entre otros) que reciba por correo electrónico se guardarán en esta carpeta. Para acceder Otros Archivos, desde la pantalla de espera, oprima la Tecla Suave Izquierda **Menú**, **Mi Carpeta** y **Otros Archivos**.

Están disponibles las siguientes opciones al oprimir la Tecla Suave Izquierda **Opciones**:

**Enviar vía:** Envía el archivo seleccionado mediante Mensaje, E-mail o Bluetooth.

- **Borrar:** Permite borrar el archivo seleccionado.
- **Mover:** Permite mover el archivo seleccionado.
- ► **Copiar:** Permite copiar el archivo seleccionado.
- **Renombrar:** Permite editar el nombre del archivo seleccionado.
- **Seleccionar varios:** Permite seleccionar múltiple archivos a la vez para realizar varias funciones.
- $\triangleright$  **Ordenar por:** Permite ordenar los archivos por Nombre, Fecha y Tipo.
- **Información del archivo:** Permite ver información sobre el archivo seleccionado o el espacio utilizado en su teléfono.

# **Admin. Archivos**

Esta función le permite ver el contenido en la memoria interna de su teléfono.

Para acceder Admin. Archivos, desde la pantalla de espera, oprima la Tecla Suave

Izquierda **Menú**, **Mi Carpeta** y **Admin. Archivos**.

# **Comando de Voz Herramientas**

El Comando de Voz es la función por la que el mecanismo de reconocimiento de voz del teléfono identifica la voz del usuario y ejecuta los comandos solicitados. Cuando el usuario opera la función Comando de Voz, hay cuatro comandos posibles, Call <Name or Number>, Listen Voicemail, Missed Calls, y Time & Date. Para activar la función Comando de Voz, mantenga oprimida la Tecla Borrar/Atrás **as mientras el teléfono** está en modo de espera u oprima la Tecla Suave Izquierda **Menú, Herramientas** y **Comando de Voz**.

#### **Nota**

La función Comando de Voz sólo admite comandos en inglés. Por favor diga los comandos en inglés para utilizar esta función.

**1 Call <Name or Number>:** Esta función se activa sólo si el usuario dice el comando "Call" (Llamar) seguido por el nombre almacenado en la agenda o el número de teléfono específico.

Tenga en cuenta que el ruido de interferencia puede ocasionar problemas para mostrar los resultados. Además, el usuario tiene la opción de seleccionar un tipo de número al final como "mobile" (móvil), "home" (casa) o "work" (trabajo).

- **2 Listen Voicemail:** Este comando se activa cuando el usuario dice "Listen Voicemail" (Escuchar correo de voz). Se conectará con su Correo de Voz automáticamente.
- **3 Missed Calls:** Este comando se activa cuando el usuario dice "Missed Calls"(Llamadas perdidas). El teléfono móvil presenta la lista de llamadas perdidas.
- t **Comandos de seguimiento disponibles**
	- **Yes** (Sí)**:** Permite marcar la llamada.
	- **No:** Permite mover al siguiente resultado.
	- **Cancel** (Cancelar)**:** Permite volver al menú principal de Comandos de Voz.
	- **Exit** (Salir)**:** Permite finalizar la función de Comandos de Voz.
- **Next** (Siguiente)**:** Permite mover al siguiente resultado.
- **4 Time & Date:** Este comando se activa cuando el usuario dice "Time & Date" (Fecha y Hora). El teléfono muestra la hora y la fecha actual.

#### **Opciones de Comando de Voz**

Cuando se activa la opción Comando de Voz, puede oprimir la Tecla Suave Izquierda **Opciones** para ver las siguientes opciones:

- t**Modo**
	- **Velocidad:** El Comando de Voz es abreviado.
	- **Normal:** El Comando de Voz se reproduce normalmente.
- t **Mejor coincidencia**
	- **1 coincidencia:** Se muestra la coincidencia más probable para encontrar un número en la agenda.
	- **4 coincidencias:** Se muestran los cuatro nombres con mayor coincidencia para encontrar un nombre en la agenda.
- t **Sensibilidad**
	- **Alto:** El Comando de Voz del usuario y el sonido del entorno raramente afectan el funcionamiento y el rendimiento del mecanismo de reconocimiento de voz.
	- **Medio:** El Comando de Voz del usuario y el sonido del entorno normalmente afectan el funcionamiento del mecanismo de reconocimiento de voz.
	- **Bajo:** El Comando de Voz del usuario y el sonido del entorno afectan considerablemente el funcionamiento del mecanismo de reconocimiento de voz.
- t**Modo de altavoz** 
	- **Activación automát:** Cuando selecciona esta opción, el altavoz se enciende y el sonido es suficientemente alto para ser escuchado cuando el teléfono está lejos del oído, en un lugar distante.
	- **Apagado:** Cuando selecciona esta opción, el altavoz se apaga y el sonido es más bajo y no puede escucharse cuando el teléfono está lejos del oído, en un lugar distante.

# **Herramientas**

### **Alarma**

Esta función sirve para configurar múltiples alarmas por separado. También sirve para establecer el sonido de la alarma, la hora y el intervalo de repetición. Si no hay alarmas establecidas, oprima la Tecla Suave Izquierda

**Nuevo** para agregar una alarma nueva.

Para acceder Alarma, desde la pantalla de espera, oprima la Tecla Suave Izquierda

**Menú**, **Herramientas** y **Remain Alarma**.

#### **Opciones de la alarma**

- ► Hora: Introduzca la hora de alarma deseada especificando la hora y minutos. También puede elegir una cantidad de tiempo predefinido (15 minutos después, 30 minutos después, 45 minutos después, 1 hora después, Apagado).
- ► **Repetir:** Seleccione el modo de repetir deseado (Una vez, Diariamente, Lun ~ Vie, Sáb ~ Dom, Seleccione el día de la semana).
- ► **Tono de alarma:** Oprima la Tecla OK **Lista** para acceder a la lista de tonos de alarma disponibles.
- **E** Volumen: Establezca el volumen de las alarmas con la Tecla de Volumen.
- ► **Tipo:** Seleccione el tipo de alerta de llamada entre Timbrar, Vibrar, Timbrar y vibrar, Vibrar después de timbrar.
- **Nota:** Permite introducir el nombre de la alarma.
- **E Intervalo de alarma:** Seleccione el intervalo para posponer entre 5 minutos, 15 minutos, 30 minutos, 45 minutos, 1 hora y Apagado.

Oprima la Tecla Suave Izquierda **Guardar** para guardar la alarma.

### **Calendario**

Cuando acceda a este menú, se mostrará un calendario. El cursor rojo cuadrado se utiliza para ubicar un día en particular. La barra inferior del calendario indica las citas guardadas (si hay alguno) para ese día. Esta función permite llevar un registro de las citas. El teléfono puede emitir un tono de alarma si ha sido configurado para un elemento específico del calendario.

La siguiente tabla muestra las teclas que se pueden usar para navegar el Calendario:

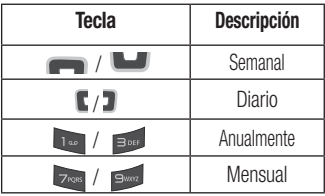

Para acceder Calendario, desde la pantalla de espera, oprima la Tecla Suave Izquierda **Menú**, **Herramientas** y **Calendario**.

Las siguientes opciones son disponibles cuando un evento de Calendario se selecciona del menú Calendario.

- **Buscar:** Permite buscar las citas guardadas.
- **Fijar feriado:** Permite establecer fechas específicas y mostrarlas como días festivos en el calendario.
- ► Ver todos: Permite ver todas las citas guardadas.
- ► Vista semanal: Permite ver el calendario en vista de semana.
- **Light Ir a fecha:** Permite ir directamente a una fecha determinada.
- **Borrado selectivo:** Permite borrar las citas antiguas o todas las citas de manera selectiva.
- **Example 2 Configuraciones:** Permite establecer varias configuraciones del calendario.

# **Herramientas**

### **Bloc de Notas**

Es posible crear un máximo de 30 notas. Para acceder Bloc de Notas, desde la pantalla de espera, oprima la Tecla Suave Izquierda **Menú**, **Herramientas** y **Bloc de Notas**.

- 1 Oprima la Tecla Suave Izquierda **Nuevo** para crear una nueva nota.
- **2** Escriba la nota y oprima la Tecla OK Guardar para quardarla.

### **Calculadora**

La funcion Calculadora permite realizar cálculos matemáticos simples.

Para acceder Calculadora, desde la pantalla de espera, oprima la Tecla Suave Izquierda

**Menú, Herramientas** y **Exc. Calculadora**.

### **Tareas**

Esta función le permite guardar y administrar tareas.

Para acceder Tareas, desde la pantalla de espera, oprima la Tecla Suave Izquierda

**Menú**, **Herramientas** y **Exxce Tareas**.

- **1** Para agregar un nuevo elemento de tarea, oprima la Tecla Suave Izquierda **Nuevo**.
- **2** Introduzca información de la Fecha límite, Nota, Prioridad y el Estado.
- **3** Oprima la Tecla Suave Izquierda **Guar.** para guardar el elemento Tarea.

Las siguientes opciones son disponibles en la lista de Tareas al oprimir la Tecla Suave Izquierda **Opcions**:

- $\blacktriangleright$  **Marcar 'Finalizada':** Permite cambiar el estado de la tarea seleccionada a Finalizada.
- **Editar:** Permite editar una tarea guardada.
- **Borrar:** Permite borrar la tarea seleccionada.
- **Borrado selectivo:** Permite borrar Todos los completados/Todas las tareas pasadas de manera selectiva.
- Enviar tarea por: Permite enviar la tarea seleccionada por Mensaje de Texto, Mensaje Multimedia, E-mail o Bluetooth.
- **Seleccionar varios:** Permite seleccionar varias tareas.
- Ź**Ver calendario:** Permite ver el Calendario.

### **Cronómetro**

Este menú le permite registrar el tiempo transcurrido de un evento. Puede mostrar la duración de una vuelta individual (hasta 20 vueltas) y el tiempo total.

Para acceder Cronómetro, desde la pantalla de espera, oprima la Tecla Suave Izquierda

**Menú**, **Herramientas** y **Cronómetro**.

- **1** Para iniciar el cronometraje, oprima la Tecla OK **<b>Inicio**. El tiempo continuo se muestra como HH.MM. SS.hh (horas, minutos, segundos, centésimas de segundo).
- **2** Durante el cronometraje, puede registrar un tiempo de vuelta individual si oprima la Tecla Suave Derecha **Vuelta**. Pueden registrarse hasta 20 tiempos de vuelta.
- **3** Para detener o reiniciar el cronometraje, oprima la Tecla OK **ox** de nuevo.
- **4** Para restaurar el cronómetro, oprima la la Tecla OK **Parar** y luego la Tecla Suave Derecha **Restaur**. Si grabó vueltas, oprima la Tecla Suave Derecha

**Restaur.** 

# **Herramientas**

### **Calc. de propinas**

Esta función permite calcular la propina según el total de la factura y también dividir el total de la factura entre la cantidad de personas.

Para acceder Calc. de propinas, desde la pantalla de espera, oprima la Tecla Suave Izquierda **Menú**, **Herramientas** y **Calc. de propinas**.

### **Conversor de Unidad**

Esta función permite convertir unidades de medida.

Se pueden convertir seis tipos de unidades: Área, Longitud, Peso, Temperatura, Volumen y Velocidad.

Para acceder Conversor de Unidad, desde la pantalla de espera, oprima la Tecla Suave

Izquierda **Menú**, **Herramientas** y **Conversor de Unidad.** 

### **Grabador de Voz**

Puede grabar un clip de audio en este menú. El archivo de audio grabado se guarda automáticamente en el menú Audio.

Para acceder a Grabador de voz desde la pantalla de espera, oprima la Tecla Suave Izquierda **Menú**, **Herramientas** y **Grabador de Voz**.

Las siguientes opciones están disponibles al oprimir la Tecla Suave Izquierda **Opciones**:

- ► Modo de grabación: Establece el modo de grabación en MMS o General.
- **Calidad:** Determina la calidad de una grabación de audio.

Al presionar la Tecla Suave Derecha **Galería**, se abre la galería de audio.

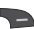

# **Acceso Web**

Acceso Web es uno de los servicios proporcionados por su proveedor de servicios y brinda acceso a todas las cosas interesantes que se pueden hacer con el teléfono inalámbrico.

#### **Nota**

Compruebe la disponibilidad de servicios, precios y tarifas con su operador de red o con el proveedor de los servicios que desee usar. Los proveedores de servicio también le darán instrucciones sobre cómo utilizar sus servicios.

Para abrir una cuenta de Internet, comuníquese con su proveedor de servicios.

### **Inicio del Acceso Web**

Para iniciar el Acceso Web desde la pantalla de espera, oprima la Tecla Suave Derecha **Acceso Web**. También puede oprimir la Tecla Suave Izquierda **Menú** y seleccione **Acceso Web** con las Teclas de Navegación.

Para salir del Acceso Web en cualquier momento, oprima la Tecla Fin/Encender

 $E_{\text{NLO}}$ 

#### **Uso del Acceso Web**

Una vez que se conecte a Internet, las siguientes opciones de menú estarán disponibles cuando oprima la Tecla Suave Izquierda **Opciones:**

► Zoom: Permite acercar y alejar la página para ver mejor.

#### **Nota**

También puede ajustar el tamaño del texto del navegador y de las imágenes, modificando el zoom con las Teclas de Volumen inferior y superior.

- ► **Casa:** Lo dirige la la página de inicio.
- **Example 22 Introduzca URL:** Permite introducir una URL que desee visitar.
- Enviar enlace: Permite enviar enlaces.
- **Favoritos:** Puede agregar o guardar la página actual a Favoritos o ver la lista guardada bajo Favoritos.

# **Acceso Web**

- **Modo de navegación: Permite** seleccionar Volver, Reenviar y Actualizar.
- **Buscar texto: Permite buscar el texto.**
- **Páginas Recientes**: Permite ver el historial de sitios de web visitados recientemente.
- ► **Configuraciones:** Permite establecer las opciones para páginas de web, apariencia y la red.

### **Menús del Acceso Web**

Puede navegar por Internet usando las teclas del teléfono o el menú del Acceso Web.

### **Uso de las Teclas de Navegación**

Al navegar por Internet, el funcionamiento de las Teclas de Navegación es similar al que presentan en el modo de espera.

# **Audio y tonos de timbre Configuración**

Este menú permite configurar los ajustes de Audio y tonos de timbre de su teléfono.

Para acceder Audio y tonos de timbre, desde la pantalla de espera, oprima la Tecla Suave Izquierda **Menú**, **Configuración** y **Audio y tonos de timbre.**

### **Timbre**

- ▶ **Sonidos:** Permite fijar un sonido como tono de timbre para su teléfono.
- **L** Volumen: Permite controlar el volumen del tono de timbre.
- ► **Tipo de Alerta:** Admite tres tipos de alertas: Timbrar, Timbrar y vibrar, y Timbrar después de vibrar.
- $\blacktriangleright$  **Timbre Creciente:** Permite encender o apagar la función de timbre creciente, la cual se reproduce cuando recibe una llamada entrante.

#### **Nota**

No es posible configurar pistas de música completas como tonos de timbre ni de mensaje.

### **Tono de Mensaje**

- ▶ **Sonidos:** Permite fijar un sonido como tono de mensaje para su teléfono.
- **L** Volumen: Permite controlar el volumen de la alerta de mensaje nuevo.
- ► **Tipo de Alerta:** Admite 4 tipos de alertas de mensajes: Silencio, Vibrar, Sólo timbre, Timbrar y vibrar.
- ► Intervalo de la alerta: Permite fijar un Intervalo de la alerta.

### **Tono de Alerta**

- ► **Sonidos:** Permite seleccionar un conjunto de tonos de alerta. Admite 2 tipos de tono de alerta: Tono de Alerta 1 y Tono de Alerta 2.
- ▶ Volumen: Permite controlar el volumen de las alertas.

# **Configuración**

► **Tipo de Alerta:** Permite establecer los tonos de alerta en Timbrar o Silencio.

### **Tono de Teclado**

Esta opción de menú permite seleccionar un tono que suene en el teléfono cuando se oprima una tecla en el teclado. Puede seleccionar una opción de Pitido o Voz y fijar el volumen.

### **Multimedia**

Este menú permite controlar el volumen multimedia.

### **Llamada**

Este menú permite controlar el volumen de las llamadas.

# **Config. del teléfono**

Este menú permite configurar el teléfono. Para acceder Config. del teléfono, desde la pantalla de espera, oprima la Tecla Suave Izquierda **Menú**, **Configuración**, y **Config. del teléfono**.

### **Idiomas**

Permite cambiar el idioma para el texto que se visualiza en su teléfono. Este cambio también afectará al Modo de entrada de idioma.

### **Establecer teclas de acceso directo**

Permite modificar las preferencias sobre las teclas de atajos actualmente asignadas a las Teclas de Navegación (cuando se encuentre en el modo de espera).

### **Modo de Avión**

Permite usar sólo las funciones del teléfono que no requieran el uso de la red inalámbrica cuando esté en un avión o en lugares en los que se prohíbe usar la red inalámbrica. Si ajusta el Modo de Avión como activado, el icono de Modo de Avión se mostrará en la pantalla en lugar del icono de señal de red.

- Encendido: No se pueden realizar (ni recibir) llamadas, incluidas las de emergencia, ni usar otras funciones que requieran cobertura de red.
- **Apagado:** Permite el Modo de Avión para acceder a la red.

### **Seguridad**

Existen varios códigos y contraseñas para proteger las funciones y la configuración del teléfono.

**Bloqueo de Teléfono:** Usted puede usar un código de seguridad para prevenir el uso no autorizado del teléfono. Si fija el Bloqueo del Teléfono a **Al encender**, el teléfono solicitará un código de

seguridad cada vez que lo encienda. Si fija el Bloqueo del Teléfono a **Bloquear teléfono ahora**, el teléfono se bloquea inmediatamente.

► Cambiar Códigos: La función Cambiar Códigos permite cambiar el código actual a uno nuevo. Debe introducir el código actual antes de especificar uno nuevo.

### **Restaurar Configuraciones**

Esta función permite restaurar la configuración de fábrica. Para hacerlo, se necesita introducir el código de seguridad.

- Ź**Reinicio Maestro:** Restaura la configuración del teléfono (por ejemplo, las opciones de Audio, Pantalla, Idioma, Bluetooth) a los valores predeterminados.
- **Borrado Maestro:** Borra el contenido descargado o creado por el usuario (por ejemplo, imágenes o videos) del teléfono.

# **Configuración**

#### t**Teléfono**

- Borra de la memoria del teléfono todas las imágenes, el audio y los videos descargados o creados por el usuario.
- Borra la información personal almacenada en la memoria del teléfono (por ejemplo, Address Book, Mensajes, Tareas, Alarmas, y Citas de Calendario) a los valores predeterminados.
- Restaura la configuración almacenada en la memoria del teléfono a los valores predeterminados.

# **Pantalla**

Este menú permite configurar los ajustes de Pantalla.

Para acceder a Pantalla, desde la pantalla de espera, oprima la Tecla Suave Izquierda

**Menú, Configuración** y **Bou Pantalla**.

### **Fondos de Pantalla**

Este menú permite fijar una imagen o un color como fondo de pantalla.

### **Fuentes**

Este menú permite configurar el tamaño y el color de las fuentes que usa el teléfono.

### **Relojes y calendario**

Esta función permite seleccionar un reloj o calendario para que aparezca en la pantalla de espera.

### **Brillo**

Puede configurar el brillo de la pantalla y el teclado.

### **Tiempo de Luz de Fondo**

Permite establecer el tiempo que debe permanecer encendida la luz de fondo de la pantalla.

### **Estilos de menú**

Es posible establecer el estilo del menú principal como vista de Iconos o Lista.

# **Llamada**

Este menú permite configurar los ajustes de Llamada.

Para acceder a Llamada, desde la pantalla de espera, oprima la Tecla Suave Izquierda

**Menú, Configuración** y **Llamada**.

### **Enviar Mi Número**

Este servicio de red permite establecer que se muestre o se oculte su número de teléfono a la persona que está llamando. Si prefiere usar distintos valores de configuración para diferentes proveedores de servicios, puede seleccionar **Fijado por la red**.

### **Modo de Respuesta**

Le permite determinar cómo contestar el teléfono.

- ► **Cualquier tecla:** Permite responder una llamada entrante al oprimir cualquier tecla excepto la Tecla Fin/Encender  $\sqrt{25}$ , las Teclas de Volumen o la Tecla Suave Derecha **Silencio**.
- **Solamente tecla enviar: Permite** responder una llamada entrante solamente al oprimir la Tecla Enviar o la Tecla Suave Izquierda **Aceptar**.
- $\triangleright$  **Tapa abierta:** Permite abrir la tapa del teléfono para responder una llamada entrante.

### **Modo Senior Configuración**

Modo Senior es una función que amplifica el sonido para gentes mayores de edad para oir la voz mejor con el énfasis en la voz baja. Se utiliza para mejorar la calidad de voz mientras está en el teléfono.

Se puede activar o desactivar el Modo Senior.

### **Duración Y Costo**

Permite comprobar la Duración de Llamada y el Contador de datos.

### **Accesibilidad**

- $\triangleright$  **TTY:** Permite habilitar el Modo TTY para contactar otros aparatos TTY. Seleccione entre **TTY llena, Conversar TTY, Escuchar TTY** o **TTY apagado**.
- **Prótesis Auditiva: Permite encender** o apagar la funcionalidad de Prótesis Auditiva

# **Bluetooth**

El teléfono dispone de tecnología inalámbrica Bluetooth incorporada que posibilita la conexión, sin necesidad de cables, entre el teléfono y otros aparatos Bluetooth, como aparatos de manos libres, computadoras, portátiles u otros teléfonos. Los aparatos registrados en el teléfono sólo pueden conectarse de a uno por vez. (Para hacer una conexión con el mismo tipo de aparato o cambiar las preferencias de Bluetooth, desconecte primero el aparato existente). También pude intercambiar, por ejemplo, tarjetas de visita, elementos de calendario e imágenes.

Para acceder a Bluetooth, desde la pantalla de espera, oprima la Tecla Suave Izquierda **Menú, Configuración** y **S Bluetooth**.

#### **Perfil manos libres**

El icono **Ca** aparece cuando se usa el perfil de manos libres entre el aparato de manos libres y el teléfono. Esto le permite llamar con una conexión de Bluetooth.

#### **Perfil A2DP**

El icono **4 P** aparece cuando se usa el perfil A2DP entre el aparato de auricular estéreo y el teléfono. Esto le permite escuchar un clip de audio. A2DP es el perfil de distribución de audio avanzado, que ofrece compatibilidad con audio de transmisión continua tanto monoaural como estéreo con el uso de Bluetooth.

#### **Perfil de manos libres y A2DP**

El icono **478** aparece cuando los dos perfiles de manos libres y el A2DP se usan entre el aparato compatible y el teléfono. Esto le permite llamar y escuchar un clip de audio con una conexión Bluetooth.

Para usar los aparatos, consulte el manual que viene con cada uno de ellos.

#### **Nota**

Recomendamos que su teléfono y el aparato Bluetooth con el que se esté comunicando estén a un máximo de 10 metros de distancia. La conexión puede mejorarse si no hay objetos sólidos entre su teléfono y el otro aparato Bluetooth.

### **Activar/Desactivar**

Permite activar o desactivar la funcionalidad de Bluetooth.

#### **Buscar Nuevo Aparato**

Esta función permite buscar y agregar nuevos dispositivos.

### **Mis Aparatos**

Esta función permite ver la lista de todos los dispositivos que están vinculados con el teléfono.

### **Mi Info de Bluetooth**

Este menú permite configurar el perfil de **Bluetooth** 

- **Mi visibilidad:** Permite establecer la visibilidad del teléfono para que se pueda encontrar en otros dispositivos Bluetooth.
- **Mi nombre:** Permite cambiar el nombre del teléfono, que puede verse por otros dispositivos Bluetooth.
- ► **Servicios admitidos:** Muestra todos los servicios compatibles con el teléfono.

# **Configuración**

**Mi dirección Bluetooth:** Muestra la dirección Bluetooth de su teléfono.

#### **Para emparejar con otro aparato**

- **1** Desde la pantalla de espera, oprima la Tecla Suave Izquierda **Menú**, **Configuración, <b>Bluetooth** y **Bluetooth Buscar Nuevo Aparato**.
- **2** Si desea detener la búsqueda, oprima la Tecla Suave Izquierda **Cancelar**.
- **3** Se mostrarán todos los aparatos encontrados.
- **4** Para seleccionar el aparato deseado, oprima la Tecla OK **Agregar** e introduzca la contraseña.

# **Memoria**

Este menú permite configurar los ajustes de Memoria.

Para acceder a Memoria, desde la pantalla de espera, oprima la Tecla Suave Izquierda

**Menú, Configuración** y **GANG Memoria**.

### **Espacio Utilizado**

Esta función muestra el estado de la memoria del teléfono.

### ► Común (teléf.)

Esta función muestra el estado de la memoria del teléfono y la memoria que utilizan los archivos de Música, Imágenes, Video, Mensaje multimedia, E-mail, Java y Otros tipos de archivos.

#### ▶ Reservada (teléf.)

Esta función muestra el estado de la memoria reservada que se utiliza para Mensaje de Texto, Contactos, Calendario, Tareas y Bloc de Notas.

#### $\blacktriangleright$  Tarieta SIM

Esta función muestra el estado de la memoria de la tarjeta SIM.

# **Aplicaciones**

Este menú permite ajustar la configuración de aplicaciones.

Para acceder Configuración de aplicacion, desde la pantalla de espera, oprima la Tecla Suave Izquierda **Menú**, **Configuración** y **Aplicaciones**.

### **Mensajes**

Para obtener más detalles, consulte Config. de mensajes en la página 26.

### **Acceso Web**

Este menú permite configurar los ajustes del Acceso Web.

#### **Aspecto**

Puede elegir la configuración del aspecto del Acceso Web (Tamaño del texto, Codificación de caracteres, Mostrar imagen, Java script).

### **Caché**

Las páginas web visitadas almacenan información en la memoria del teléfono. Este menú permite administrar esa función.

- **Borrar caché:** Permite borrar todos los datos almacenados en la memoria caché.
- **Permitir caché:** Permite encender o apagar la memoria caché.

#### **Nota**

La memoria caché es una memoria de búfer que permite almacenar datos de forma temporal, especialmente los que provienen del Internet.

#### **Cookies**

La información de los servicios a los que ha accedido está almacenada en lo que se denomina Cookie.

Desde este menú, puede elegir Permitir cookies o Borrar cookies que ya contiene el teléfono.

# **Configuración**

#### **Borrar información de inicio de sesión**

Borrar información de inicio de sesión. Puede borrar el historial de información de identificación o contraseña que haya guardado anteriormente.

#### **Configuración de pantalla**

Puede cambiar la configuración de la pantalla del Acceso Web (Modo de procesamiento).

#### **Seguridad**

Se muestra una lista de certificados disponibles.

- ► Certificados: Permite ver la lista de certificados y visualizarla en detalle.
- **Borrar sesión:** Permite eliminar la sesión segura.

#### **Modo de navegación**

Puede cambiar los métodos de navegación del Acceso Web.

- **El cursor** del Acceso Web se desplaza o sigue los enlaces.
- **Puntero del mouse:** Puede mover el cursor como el puntero de un ratón.

#### **Emergente seguro**

Puede activar o desactivar los elementos emergentes que indican si la página es segura.

#### **Teclas de acceso rápido**

Si se activa, puede usar el Acceso Web de manera más rápida y conveniente con el teclado del teléfono. Si se activan las Teclas de acceso rápido, se pueden utilizar los siguientes atajos son disponibles:

- 1. Introduzca URL
- 3. Ver marcadores
- 5. Pantalla completa
- 7. Retroceder página
- 9. Ampliar
- 2. Esta página
- 4. Descripción de la página
- 6. Páginas Guardadas
- 8. Páginas Recientes
- 0. Buscar texto
- \*. Página abajo
- #. Reducir

### **Comando de Voz**

Este menú permite configurar varias opciones del comando de voz. Consultar la página 41.

### **TTS (texto a voz)**

Cuando se activa esta opción, se pueden leer en voz alta los mensajes de text y del Bloc de notas.

#### **Nota**

El modo TTS no funciona cuando el teléfono está en modo de vibración.

### **Información del teléfono**

Este menú permite ver datos como Mi número, Fabricante, Nombre del modelo, ID del dispositivo, Versión de hardware, Versión del software, Idioma.

Para acceder a Información del Teléfono, desde la pantalla de espera, oprima la Tecla Suave Izquierda **Menú**,

**Configuración** y **Información del teléfono**.

# **Accesorios**

Hay varios accesorios disponibles para su teléfono celular, y es posible que algunos se vendan por separado. Puede seleccionar esas opciones según sus requisitos de comunicación en particular. Consulte con su distribuidor local para conocer la disponibilidad.

### **Adaptador de viaje**

Este adaptador permite cargar la batería.

### **Batería**

Baterías estándares disponibles.

#### **Nota**

- Utilice siempre accesorios LG originales. Si no lo hace, la garantía puede anularse.
- Los accesorios pueden variar según la región: para más información, consulte con la empresa o el agente de servicio técnico de su región.

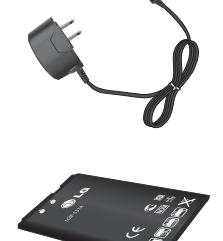

# **Por su seguridad**

El valor más elevado de la SAR para este modelo de teléfono cuando se lo probó para usarse en el oído es de 0,77 W/kg y cuando se lo usa sobre el cuerpo, según lo descrito en esta guía del usuario, es de 0,58 W/kg. (Las mediciones del uso en el cuerpo varían en función de los modelos de los teléfonos y dependen de los accesorios disponibles y los requisitos de la FCC).

Aun cuando puede haber diferencias entre los niveles de SAR de varios teléfonos y en varias posiciones, todos ellos cumplen el requisito gubernamental para una exposición segura.

La FCC ha otorgado una Autorización de equipo para este modelo de teléfono con todos los niveles de SAR reportados y evaluados en cumplimiento de los lineamientos de emisión de RF de la FCC. La información de la SAR sobre este modelo de teléfono está archivada en la FCC y puede encontrarse en la sección Display Grant de http://www.fcc.gov/oet/ea/fccid/ después de buscar FCC ID ZNFLG440G.